## Laboratorio didattico di matematica computazionale

Beatrice Meini

Lezione 5 - 13/4/2011

## 1 Grafici di funzioni  $R \times R \rightarrow R$

L'istruzione [X, Y] =meshgrid(x, y) prende in input i vettori x e y e restituisce in output le matrici X e Y tali che: le righe di X sono tutte uguali al vettore x, e le colonne di Y sono tutte uguali al vettore y:

```
octave: 1 > x = [1:5]x =1 2 3 4 5
octave: 2 > y = [6:11]y =6 7 8 9 10 11
octave:3> [X,Y] = meshgrid(x,y);octave:4> XX =1 2 3 4 5
 1 2 3 4 5
 1 2 3 4 5
 1 2 3 4 5
 1 2 3 4 5
 1 2 3 4 5
octave:5>YY =6 6 6 6 6
  7 7 7 7 7
  8 8 8 8 8
  9 9 9 9 9
 10 10 10 10 10
 11 11 11 11 11
```
Se x contiene una "discretizzazione" dell'intervallo [a b] sull'asse delle ascisse, e se y contiene una discretizzazione dell'intervallo [c d] sull'asse delle ordinate, l'istruzione  $[X, Y]$  =meshgrid $(x, y)$  permette di rappresentare i punti della griglia corrispondente nel rettandolo [a b]  $\times$  [c d]: l'elemento di coordinate  $(X(i, j), Y(i, j))$  è il generico punto di indici i, j sulla griglia. In pratica, l'istruzione **meshgrid** permette di valutare una funzione  $f(x,y)$  definita su  $R^2$  in una griglia di punti senza utilizzare alcun for.

Ad esempio i comandi

 $octave: 6 > x = -0.5: 0.005: .5;$  $octave:7> y=x;$  $octave:8> [X,Y] = \text{meshgrid}(x, y)$ ; octave:9> A=X.^2+Y.^2;  $octave: 10 > imagesc(A);$ 

valutano la funzione  $f(x, y) = x^2 + y^2$  nei punti di una griglia nel rettangolo [−0.5 0.5] × [−0.5 0.5] e producono l'immagine

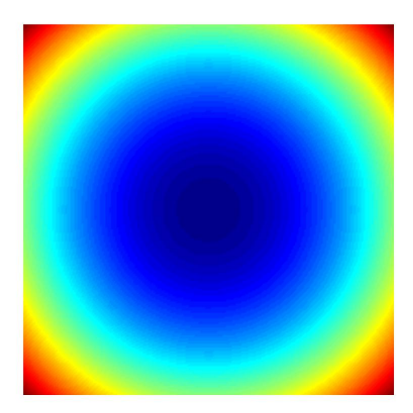

Esercizio 1. Utilizzando le function meshgrid e mesh (si veda l'help!) si disegni il grafico delle seguenti funzioni:

- 1.  $f(x,y) = 2\sin((x^2+y^2)^{1/2}), (x,y) \in [0, 20] \times [0, 20]$
- 2.  $f(x,y) = (x^2/2 + y^2/3)/2$ ,  $(x,y) \in [-a, a] \times [-b, b]$ , con  $a, b > 0$  scelti a piacere
- 3.  $f(x,y) = e^{-x^2-y^2}$ ,  $(x,y) \in [-a, a] \times [-b, b]$ , con  $a, b > 0$  scelti a piacere
- 4.  $f(x,y) = xe^{-(x-y^2)^2-y^2}$ ,  $(x,y) \in [-a, a] \times [-b, b]$ , con  $a, b > 0$  scelti a piacere.

Per la prima funzione dovreste ottenere la figura

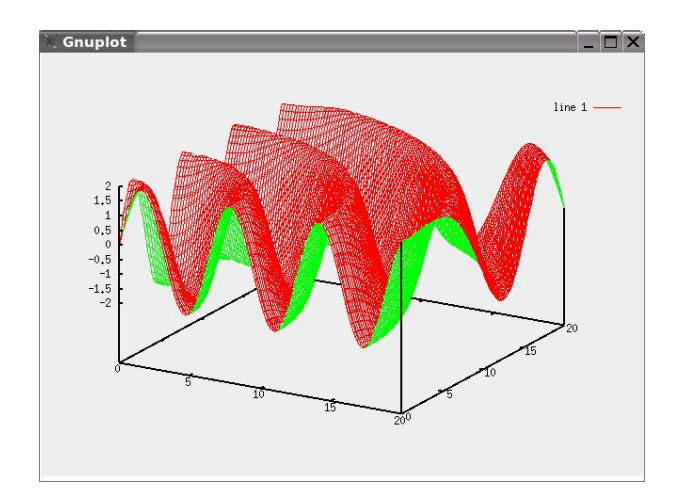

## 2 Curve parametriche

Le seguenti equazioni parametrizzano una curva in  $R<sup>3</sup>$  di coordinate  $(x(t), y(t), z(t))$ :

 $x(t) = (1 + t^2) \sin(20t),$  $y(t) = (1 + t^2) \cos(20t),$  $z(t) = t$ ,  $t \in [-5, 5]$ .

La curva può essere disegnata con i seguenti comandi

```
o c t a v e :17 > t = [-5:0.01:5];octave: 18 > x=(1+t.^2)*cos(20*t);octave:19> y=(1+t \tcdot 2) \cdot * sin(20*t);octave:20 > z=t;octave:21> gset parametric
octave:22> W=[x; y; z];
octave:23 > gsplot(W)
```
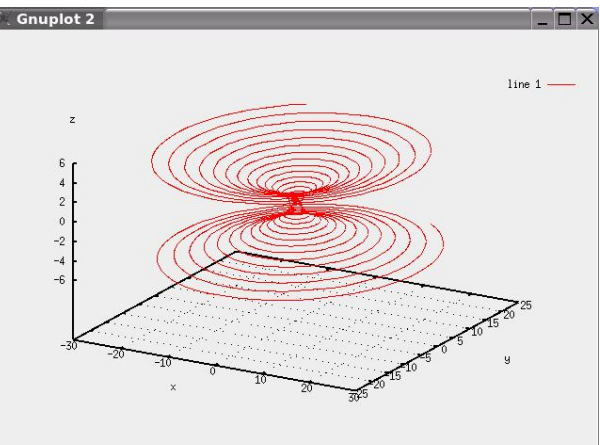

che producono l'immagine

Esercizio 2. 1. Disegnare una molla.

2. Disegnare le curve  $(x(t), y(t), z(t))$  dove:

- (a)  $x(t) = (2 + \cos(1.5t)) \cos(t), y(t) = (2 + \cos(1.5t)) \sin(t), z(t) =$  $2\sin(1.5t)$ , con  $t \in [0, 4\pi]$ .
- (b)  $x(t) = (4 + \sin(20t)) \cos(t), y(t) = (4 + \sin(20t)) \sin(t), z(t) = \cos(20t),$ con  $t \in [0, 2\pi]$ .
- (c)  $x(t) = t$ ,  $y(t) = t^2$ ,  $z(t) = t^3$ , con  $t \in [-2, 2]$ .
- (d)  $x(t) = \sin(t)$ ,  $y(t) = \sin(2t)$ ,  $z(t) = \sin(3t)$ , con  $t \in [0, 2\pi]$ .

## 3 Superfici parametriche

Vogliamo disegnare la superficie definita dalle equazioni parametriche

$$
x(r,t) = r \cos(t)
$$
  
\n
$$
y(r,t) = r \sin(t)
$$
  
\n
$$
z(r,t) = r,
$$

dove  $r \in [0, 1]$ ,  $t \in [0, 2\pi]$ . Per far questo diamo i comandi:

```
octave:1> r=linspace (0,1,30);
octave:2> t=linspace(0,2*pi,30);octave:3> [R,T]=\text{meshgrid}(r,t);octave:4> x=R.*cos(T);octave:5> y=R.*sin(T);octave: 6 > z=R;octave:7> mesh(x, y, z)
```
Perché otteniamo un cono? Provare a usare il comando surf (veder l'help), poi shading interp e axis off.

Esercizio 3. Disegnare una sfera. Dare il comando axis(''equal'') per avere stesse proporzioni sui tre assi coordinati.

Esercizio 4. Disegnare la superficie definita dalle equazioni parametriche

$$
x(u, v) = 2(1 - e^{u/(6\pi)}) \cos(u) \cos^{2}(v/2)
$$
  
\n
$$
y(u, v) = 2(-1 + e^{u/(6\pi)}) \sin(u) \cos^{2}(v/2)
$$
  
\n
$$
z(u, v) = 1 - e^{u/(3\pi)} - \sin(v) + e^{u/(6\pi)} \sin(v),
$$

dove  $u \in [0, 6\pi]$ ,  $v \in [0, 2\pi]$ . Ottenete una conchiglia?

La striscia di Moebius è descritta dalle equazioni parametriche

$$
x(u, v) = \cos(u) + v \cos(u/2) \cos(u)
$$
  
\n
$$
y(u, v) = \sin(u) + v \cos(u/2) \sin(u)
$$
  
\n
$$
z(u, v) = v \sin(u/2),
$$

con  $(u, v) \in [0, 2\pi] \times [-0.4, 0.4]$ .

Esercizio 5. Disegnare la striscia di Moebius.

Cercate sul web le definizioni delle superfici parametriche "Klein bottle", "Enneper's surface", "Ellipsoid", "Hyperboloid of two sheets", "Lissajous surface", "Whitney umbrella", "Steiner surface", e disegnatele.